#### A Beamer Tutorial in Beamer

Charles T. Batts

April 4, 2007 Department of Computer Science The University of North Carolina at Greensboro Revised by Michelle Bodnar and Andrew Lohr 2013

<span id="page-0-0"></span>Foundations of Computer Science

- **1** [About Beamer](#page-15-0)
- 
- 
- 
- 
- 
- 
- 
- 
- 
- 
- 
- 
- <span id="page-1-0"></span>

K ロ ▶ K @ ▶ K 할 ▶ K 할 ▶ ... 할 ...

# **Outline**

- **1** [About Beamer](#page-15-0)
- **2** [Templates](#page-26-0)
- 
- 
- 
- 
- 
- 
- 
- 
- 
- 
- 
- <span id="page-2-0"></span>

K ロ ▶ K @ ▶ K 할 ▶ K 할 ▶ ... 할 ...

# **Outline**

- **1** [About Beamer](#page-15-0)
- **2** [Templates](#page-26-0)
- **3** [Frames](#page-30-0)
- 
- 
- 
- 
- 
- 
- 
- 
- 
- 
- <span id="page-3-0"></span>

K ロ ▶ K @ ▶ K 할 ▶ K 할 ▶ ... 할 ...

# **Outline**

- **1** [About Beamer](#page-15-0)
- **2** [Templates](#page-26-0)
- **3** [Frames](#page-30-0)
- **4** [Sections and Subsections](#page-38-0)
- 
- 
- 
- 
- 
- 
- 
- 
- 
- <span id="page-4-0"></span>

イロト (個) イミト (ミ) - ミーの Q Q

# **Outline**

- **1** [About Beamer](#page-15-0)
- **2** [Templates](#page-26-0)
- **3** [Frames](#page-30-0)
- **4** [Sections and Subsections](#page-38-0)
- **5** [Text](#page-41-0)
- 
- 
- 
- 
- 
- 
- 
- 
- <span id="page-5-0"></span>

## **Outline**

- **1** [About Beamer](#page-15-0)
- **2** [Templates](#page-26-0)
- **3** [Frames](#page-30-0)
- **4** [Sections and Subsections](#page-38-0)
- **5** [Text](#page-41-0)
- **6** [Alignment and Spacing](#page-48-0)
- 
- 
- 
- 
- 
- 
- 
- <span id="page-6-0"></span>

# **Outline**

- [About Beamer](#page-15-0)
- [Templates](#page-26-0)
- [Frames](#page-30-0)
- [Sections and Subsections](#page-38-0)
- [Text](#page-41-0)
- [Alignment and Spacing](#page-48-0)
- [Lists](#page-51-0)
- 
- 
- 
- 
- 
- 
- <span id="page-7-0"></span>

# **Outline**

- [About Beamer](#page-15-0)
- [Templates](#page-26-0)
- [Frames](#page-30-0)
- [Sections and Subsections](#page-38-0)
- [Text](#page-41-0)
- [Alignment and Spacing](#page-48-0)
- [Lists](#page-51-0)
- [Overlays](#page-57-0)
- 
- 
- 
- 
- 
- <span id="page-8-0"></span>

# **Outline**

- [About Beamer](#page-15-0)
- [Templates](#page-26-0)
- [Frames](#page-30-0)
- [Sections and Subsections](#page-38-0)
- [Text](#page-41-0)
- [Alignment and Spacing](#page-48-0)
- [Lists](#page-51-0)
- [Overlays](#page-57-0)
- [Tables](#page-80-0)
- 
- 
- 
- 
- <span id="page-9-0"></span>

# **Outline**

- [About Beamer](#page-15-0)
- [Templates](#page-26-0)
- [Frames](#page-30-0)
- [Sections and Subsections](#page-38-0)
- [Text](#page-41-0)
- [Alignment and Spacing](#page-48-0)
- [Lists](#page-51-0)
- [Overlays](#page-57-0)
- [Tables](#page-80-0)
- [Frame Structures](#page-86-0)
- 
- 
- 
- <span id="page-10-0"></span>

# **Outline**

- [About Beamer](#page-15-0)
- [Templates](#page-26-0)
- [Frames](#page-30-0)
- [Sections and Subsections](#page-38-0)
- [Text](#page-41-0)
- [Alignment and Spacing](#page-48-0)
- [Lists](#page-51-0)
- [Overlays](#page-57-0)
- [Tables](#page-80-0)
- [Frame Structures](#page-86-0)
- [Graphics](#page-95-0)
- 
- 
- <span id="page-11-0"></span>

# **Outline**

- [About Beamer](#page-15-0)
- [Templates](#page-26-0)
- [Frames](#page-30-0)
- [Sections and Subsections](#page-38-0)
- [Text](#page-41-0)
- [Alignment and Spacing](#page-48-0)
- [Lists](#page-51-0)
- [Overlays](#page-57-0)
- [Tables](#page-80-0)
- [Frame Structures](#page-86-0)
- [Graphics](#page-95-0)
- [Themes](#page-98-0)
- <span id="page-12-0"></span>
	-
	-

# **Outline**

- [About Beamer](#page-15-0)
- [Templates](#page-26-0)
- [Frames](#page-30-0)
- [Sections and Subsections](#page-38-0)
- [Text](#page-41-0)
- [Alignment and Spacing](#page-48-0)
- [Lists](#page-51-0)
- [Overlays](#page-57-0)
- [Tables](#page-80-0)
- [Frame Structures](#page-86-0)
- [Graphics](#page-95-0)
- [Themes](#page-98-0)
- <span id="page-13-0"></span> [Transitions](#page-103-0)
	-

# **Outline**

- [About Beamer](#page-15-0)
- [Templates](#page-26-0)
- [Frames](#page-30-0)
- [Sections and Subsections](#page-38-0)
- [Text](#page-41-0)
- [Alignment and Spacing](#page-48-0)
- [Lists](#page-51-0)
- [Overlays](#page-57-0)
- [Tables](#page-80-0)
- [Frame Structures](#page-86-0)
- [Graphics](#page-95-0)
- [Themes](#page-98-0)
- [Transitions](#page-103-0)
- <span id="page-14-0"></span>[More Information](#page-108-0)

**KOD KAD KED KED E VAN** 

- [About Beamer](#page-15-0)
- [Templates](#page-26-0)
- [Frames](#page-30-0)
- [Sections and Subsections](#page-38-0)
- [Text](#page-41-0)
- [Alignment and Spacing](#page-48-0)
- [Lists](#page-51-0)
- [Overlays](#page-57-0)
- [Tables](#page-80-0)
- [Frame Structures](#page-86-0)
- [Graphics](#page-95-0)
- [Themes](#page-98-0)
- [Transitions](#page-103-0)
- <span id="page-15-0"></span>[More Information](#page-108-0)

イロン 不便 メスミンス ヨン・ヨー

#### Advantages of Beamer

- $\blacksquare$  The standard commands of  $\lfloor \frac{m}{k} \rfloor$  also work in Beamer. If you can write basic LATEX, you can easily make a Beamer presentation.
- A table of contents will automatically be created, complete with
- You can easily create overlays and dynamic effects.
- 
- <span id="page-16-0"></span>

 $(1 + 4\sqrt{2})$ 

#### Advantages of Beamer

- $\blacksquare$  The standard commands of  $\lfloor \frac{m}{k} \rfloor$  also work in Beamer. If you can write basic LATEX, you can easily make a Beamer presentation.
- A table of contents will automatically be created, complete with clickable links to each section and subsection you create in your presentation.
- You can easily create overlays and dynamic effects.
- **Themes allow you to change the appearance of your**
- <span id="page-17-0"></span>

 $\mathsf{E} \qquad \mathsf{E} \twoheadrightarrow \mathsf{E} \triangleright \mathsf{E} \mathsf{E} \mathsf{E$ 

#### Advantages of Beamer

- $\blacksquare$  The standard commands of  $\lfloor \frac{m}{k} \rfloor$  also work in Beamer. If you can write basic LATEX, you can easily make a Beamer presentation.
- A table of contents will automatically be created, complete with clickable links to each section and subsection you create in your presentation.
- You can easily create overlays and dynamic effects.
- **Themes allow you to change the appearance of your**
- <span id="page-18-0"></span>Each theme is designed to be highly usable and readable. This

**KOD KAD KED KED E VOOR** 

#### Advantages of Beamer

- $\blacksquare$  The standard commands of  $\lfloor \frac{m}{k} \rfloor$  also work in Beamer. If you can write basic LATEX, you can easily make a Beamer presentation.
- A table of contents will automatically be created, complete with clickable links to each section and subsection you create in your presentation.
- You can easily create overlays and dynamic effects.
- Themes allow you to change the appearance of your presentation to suit your purposes.
- <span id="page-19-0"></span>Each theme is designed to be highly usable and readable. This

**KOD KAD KED KED E VOOR** 

#### Advantages of Beamer

- $\blacksquare$  The standard commands of  $\lfloor \sqrt{H} \rfloor$  also work in Beamer. If you can write basic  $\text{ETr}X$ , you can easily make a Beamer presentation.
- A table of contents will automatically be created, complete with clickable links to each section and subsection you create in your presentation.
- You can easily create overlays and dynamic effects.
- Themes allow you to change the appearance of your presentation to suit your purposes.
- <span id="page-20-0"></span>Each theme is designed to be highly usable and readable. This makes the presentation more professional looking and easier for the audience to follow.

## More Advantages of Beamer

- The layout, colors, and fonts used in a presentation can easily be changed globally, but you also have control over the most minute detail.
- You can create presentations using the same source you wrote
- The final output is typically a .pdf file. Viewer applications for this

 $\left\{ \begin{array}{ccc} \pm & \pm & \pm \end{array} \right.$ 

 $\Omega$ 

<span id="page-21-0"></span>

### More Advantages of Beamer

- The layout, colors, and fonts used in a presentation can easily be changed globally, but you also have control over the most minute detail.
- You can create presentations using the same source you wrote for your  $\text{L}T$ <sub>F</sub>X articles.
- The final output is typically a .pdf file. Viewer applications for this

 $\mathsf{E} = \mathsf{E} \left[ \mathsf{E} \left[ \mathsf{E} \left[ \mathsf{E} \left[ \mathsf{E} \left[ \mathsf{E} \left[ \mathsf{E} \left[ \mathsf{E} \left[ \mathsf{E} \left[ \mathsf{E} \left[ \mathsf{E} \right] \right] \right] \right] \right] \right] \mathsf{E} \left[ \mathsf{E} \left[ \mathsf{E} \left[ \mathsf{E} \left[ \mathsf{E} \left[ \mathsf{E} \left[ \mathsf{E} \left[ \mathsf{E} \left[ \mathsf{E} \left[ \mathsf{E} \left[ \mathsf{E} \left[$ 

 $OQ$ 

<span id="page-22-0"></span>**Nour presentation will look exactly the same no matter which** 

## More Advantages of Beamer

- The layout, colors, and fonts used in a presentation can easily be changed globally, but you also have control over the most minute detail.
- You can create presentations using the same source you wrote for your  $\lfloor AT_F X \rfloor$  articles.
- $\blacksquare$  The final output is typically a .pdf file. Viewer applications for this format exist for virtually every platform.

**KOD KAD KED KED E VOOR** 

<span id="page-23-0"></span>**Nour presentation will look exactly the same no matter which** 

## More Advantages of Beamer

- The layout, colors, and fonts used in a presentation can easily be changed globally, but you also have control over the most minute detail.
- You can create presentations using the same source you wrote for your  $\lfloor AT_F X \rfloor$  articles.
- $\blacksquare$  The final output is typically a .pdf file. Viewer applications for this format exist for virtually every platform.

**KOD KARD KED KE YARA** 

<span id="page-24-0"></span>■ Your presentation will look exactly the same no matter which computer or viewer program is being used.

#### Where Can I Get Beamer?

Beamer is available as a free download from: http://latex-beamer.sourceforge.net

<span id="page-25-0"></span>It is *very* well documented in the Beamer User Guide which is included in the Beamer package.

**KOD KAD KED KED E VAN** 

- [About Beamer](#page-15-0)
- [Templates](#page-26-0)
- [Frames](#page-30-0)
- [Sections and Subsections](#page-38-0)
- [Text](#page-41-0)
- [Alignment and Spacing](#page-48-0)
- [Lists](#page-51-0)
- [Overlays](#page-57-0)
- [Tables](#page-80-0)
- [Frame Structures](#page-86-0)
- [Graphics](#page-95-0)
- [Themes](#page-98-0)
- [Transitions](#page-103-0)
- <span id="page-26-0"></span>[More Information](#page-108-0)

イロン 不便 メスミンス ヨン・ヨー

**[Templates](#page-27-0)**

## Using Pre-Made Templates

- The fastest way to get started with Beamer is to use a pre-made template.
- One template is included with the Beamer distribution: beamer/solutions/conference-talks/ conference-ornate-20min.en.tex
- <span id="page-27-0"></span>Just *copy* the template file, *paste* it in the desired location, and *modify* the contents.

**[Templates](#page-28-0)**

## Test Your Template

- $\blacksquare$  If you are using the template provided with the Beamer class, it will already be complete with example information.
- $\blacksquare$  To see how the example presentation looks, compile your  $\blacktriangleright$ code twice.
- Open your favorite PDF viewer (ie: Adobe Reader) and open the newly created .pdf file located in the same directory as your template file. Change your view to "Full Screen".
- <span id="page-28-0"></span>Notice that a *table of contents is automatically created*, the *sections and subsections are hyper-linked*, and there is a row of *navigational buttons in the bottom right corner*.

**[Templates](#page-29-0)**

#### Insert Title Information

The first commands you should modify will identify some key information about your presentation. These commands will be found in the preamble at the top of the .tex file. Other commands may be modified or commented out with a % to suit your needs.

#### Commands To Change

- \title[short title]{long title}
- \subtitle[short subtitle]{long subtitle}
- \author[short name] {long name}
- $\blacksquare$  \date[short date] {long date}
- <span id="page-29-0"></span>■ \institution[short name] {long name}

- [About Beamer](#page-15-0)
- [Templates](#page-26-0)
- [Frames](#page-30-0)
- [Sections and Subsections](#page-38-0)
- [Text](#page-41-0)
- [Alignment and Spacing](#page-48-0)
- [Lists](#page-51-0)
- [Overlays](#page-57-0)
- [Tables](#page-80-0)
- [Frame Structures](#page-86-0)
- [Graphics](#page-95-0)
- [Themes](#page-98-0)
- [Transitions](#page-103-0)
- <span id="page-30-0"></span>[More Information](#page-108-0)

イロン 不便 メスミンス ヨン・ヨー

 $2Q$ 

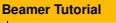

#### Frames

Each Beamer project is made up of a series of frames. Each frame produces one or more slides, depending on the slide's *overlays*, which will be discussed later.

KEL KARIKEN (EN EN 1900)

## <span id="page-31-0"></span>A Basic Frame \begin{frame}[<alignment>] \frametitle{Frame Title Goes Here} Frame body text and/or ETFX code \end{frame}

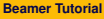

#### Frames

Frames are very simple to make. Simply write your own text or  $E\not\vdash X$ code between the begin/end frame commands.

The alignment option is centered  $[c]$  by default. The values  $[t]$  (top align) and  $[b]$  (bottom align) are also accepted.

#### A Basic Frame

```
\begin{frame}[t]
  \frametitle{Algorithmic Combinatorics on Words}
  \textit{Words}, or strings of symbols over..
\end{frame}
```
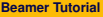

#### Frames

- $\blacksquare$  The [plain] option for the frame environment causes the headlines, footlines, and sidebars to be suppressed. This can be useful for showing large pictures.
- <span id="page-33-0"></span>If you already have a  $\mathbb{E}$ FX document, you can simply wrap \begin{frame} and \end{frame} commands around the information you want to present.

## Special Frame - Title Page

The title page frame simply displays a title page which contains much of the information your entered at the beginning of the document:

<span id="page-34-0"></span>Title Page \begin{frame} \titlepage \end{frame}

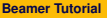

## Special Frame - Title Page

By default, the  $\text{titlepage}$  command creates a title page that includes:

- Title
- **Author**
- **Affiliation**
- **Date**
- Graphic

<span id="page-35-0"></span>If any of these values are missing in the preamble, they will not be included on the title page.

KEL KARIKEN (EN EN 1900)
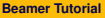

**[Frames](#page-36-0)**

#### Special Frame - Table of Contents

The table of contents frame dynamically creates a table of contents based on the sections and subsections that you designate throughout the presentation:

#### Title Page

```
\begin{frame}
  \frametitle{Outline}
     \tableofcontents[part=1,pausesections]
\end{frame}
```
<span id="page-36-0"></span>Notice the argument pausesections. This allows the speaker to talk about the first section before the second is shown when reading the table of contents.

**[Frames](#page-37-0)**

#### Putting Frames Together

```
Example
\begin{frame}
\titlepage
\end{frame}
\begin{frame}
\frametitle{Outline}
\tableofcontents[part=1,pausesections]
\end{frame}
\begin{frame}
\frametitle{Introduction}
Body text / code of the frame goes here.
\end{frame}
```
KEL KARIKEN (EN EN 1990)

**[Sections and Subsections](#page-38-0)**

## **Outline**

- [About Beamer](#page-15-0)
- [Templates](#page-26-0)
- [Frames](#page-30-0)
- [Sections and Subsections](#page-38-0)
- [Text](#page-41-0)
- [Alignment and Spacing](#page-48-0)
- [Lists](#page-51-0)
- [Overlays](#page-57-0)
- [Tables](#page-80-0)
- [Frame Structures](#page-86-0)
- [Graphics](#page-95-0)
- [Themes](#page-98-0)
- [Transitions](#page-103-0)
- <span id="page-38-0"></span>[More Information](#page-108-0)

**KEINK (FINTER EN 1990)** 

**[Sections and Subsections](#page-39-0)**

#### Sections and Subsections

**Presentations are divided into sections, subsections, and** sub-subsections.

Each call to the  $\setminus$  section { section name }, \subsection{subsection name}, or \subsubsection{sub-subsection name} command:

- $\blacksquare$  Inserts a new entry into the table of contents at the appropriate tree-level.
- $\blacksquare$  Inserts a new entry into the navigation bars.
- Does *not* create a frame heading.
- <span id="page-39-0"></span>Another version of the command,

\subsection\*{section name}, only adds an entry in the navigation bars, *not* the table of contents.

**KORKARA A BRATA BARA** 

**[Sections and Subsections](#page-40-0)**

#### Sections and Subsections

Section specifications are declared *between* the frames, so they have no direct effect on what is shown *inside* each frame.

```
Example
...
\end{frame}
\section{Fine and Wilf's Theorem}
\subsection{The Case of Two or Three Holes}
\subsubsection{Definition 3.7}
\begin{frame}
...
```
KEL KARIKEN (EN EN 1990)

## **Outline**

- [About Beamer](#page-15-0)
- [Templates](#page-26-0)
- [Frames](#page-30-0)
- [Sections and Subsections](#page-38-0)
- [Text](#page-41-0)
- [Alignment and Spacing](#page-48-0)
- [Lists](#page-51-0)
- [Overlays](#page-57-0)
- [Tables](#page-80-0)
- [Frame Structures](#page-86-0)
- [Graphics](#page-95-0)
- [Themes](#page-98-0)
- [Transitions](#page-103-0)
- <span id="page-41-0"></span>[More Information](#page-108-0)

K ロ ▶ K @ ▶ K 할 ▶ K 할 ▶ ... 할 ...

#### Common Text Commands and Environments

You can use the same text commands and environments in Beamer that you do in  $\angle E\rightarrow X$  to change the way your text is displayed.

<span id="page-42-0"></span>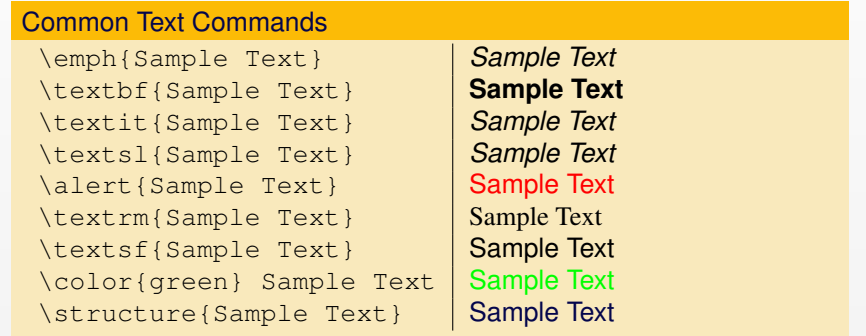

KEL KARIKEN (EN EN 1990)

```
Beamer Tutorial
Text
```
## Verbatim Text

It is often helpful to write code or formulas as verbatim text, which shows the text exactly as you type it, without any  $\mathbb{E} T_F X$  formatting. There are two ways to achieve this:

 $\blacksquare$  For inline verbatim text, such as sample text, use the text command:

\verb|sample text|

The *verbatim* environment is also available in Beamer and can be used in the same way as it is in  $\text{L}T\text{F}X$ :

```
\begin{verbatim}
Sample text
\end{verbatim}
```
<span id="page-43-0"></span>**NOTE:** For either of these methods to work, the [fragile] option must be added to the frame environment. (i.e. \begin{frame}[fragile])

**KORKARA A BRATA BARA** 

## Semiverbatim Text

Beamer also defines the environment semiverbatim, which works like verbatim except that  $\setminus$ , {, and } retain their meaning.

This allows you to access Beamer formatting commands. If you want the command or environment to be ignored, you simply put a  $\setminus$  in front of it.

**KORKARA A BRATA BARA** 

#### **Example**

```
Using the semiverbatim environment, you can
still format verbatim text with Beamer
commands or you can display commands
\alert{like this}.
```
### Font Themes

Font themes change the attributes of the fonts used in the presentation. Each font theme has its own set of options, so to fully take advantage of the font theme, you should look up the options in the Beamer User Guide. To use a font theme, use the command:

\usefonttheme{serif}

You can choose from these font themes:

<span id="page-45-0"></span>serif structurebold structureitalicserif structuresmallcapsserif

**KORKARA A BRATA BARA** 

### Font Sizes

Choosing the font size for normal text is quite easy. You must locate the line in the header of your .tex document that looks like this:

\documentclass{beamer}

Then, add the appropriate option so it looks like this:

\documentclass[10pt]{beamer}

<span id="page-46-0"></span>Instead of using 10pt, you could use 11pt (default size), or 12pt (slightly larger). Other options are also available but require additional packages to be installed. More information can be found in the Beamer User Guide.

**KORKARA A BRATA BARA** 

## Font Families

Different font families can be chosen to personalize your presentation. Each font family resides in a separate package. To use a different font family, add the following command to your preamble:

#### \usepackage{helvet}

Not all font families are available in every Beamer installation, but at least some of the following families will typically be available:

<span id="page-47-0"></span>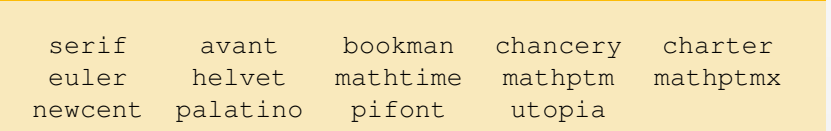

**[Alignment and Spacing](#page-48-0)**

# **Outline**

- [About Beamer](#page-15-0)
- [Templates](#page-26-0)
- [Frames](#page-30-0)
- [Sections and Subsections](#page-38-0)
- [Text](#page-41-0)
- [Alignment and Spacing](#page-48-0)
- [Lists](#page-51-0)
- [Overlays](#page-57-0)
- [Tables](#page-80-0)
- [Frame Structures](#page-86-0)
- [Graphics](#page-95-0)
- [Themes](#page-98-0)
- [Transitions](#page-103-0)
- <span id="page-48-0"></span>[More Information](#page-108-0)

イロン 不便 メスミンス ヨン・ヨー

**[Alignment and Spacing](#page-49-0)**

## **Alignment**

A frame can be assigned a left, center, or right alignment with the flushleft, center, and flushright environments. For example:

```
\begin{center}
 The center-aligned text goes here.
\end{center}
```
<span id="page-49-0"></span>Center Aligned Example

The center-aligned text goes here.

**KOD KARD KED KE YARA** 

**[Alignment and Spacing](#page-50-0)**

## **Spacing**

- A vertical space can be indicated by using the \vskip<number>pt command. For example, \vskip15pt will produce a 15 point vertical space
- **Horizontal spaces are indicated similarly with the command** \hskip<number>pt
- Horizontal spaces are useful for indenting text or graphics
- Other measurements can also be used, such as centimeters: \vskip2cm
- <span id="page-50-0"></span>Negative values can also be used to squeeze text or graphics together: \vskip-10pt or \hskip-1cm

**KOD KARD KED KE YARA** 

## **Outline**

- [About Beamer](#page-15-0)
- [Templates](#page-26-0)
- [Frames](#page-30-0)
- [Sections and Subsections](#page-38-0)
- [Text](#page-41-0)
- [Alignment and Spacing](#page-48-0)
- [Lists](#page-51-0)
- [Overlays](#page-57-0)
- [Tables](#page-80-0)
- [Frame Structures](#page-86-0)
- [Graphics](#page-95-0)
- [Themes](#page-98-0)
- [Transitions](#page-103-0)
- <span id="page-51-0"></span>[More Information](#page-108-0)

イロン 不便 メスミンス ヨン・ヨー

 $2Q$ 

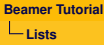

#### Lists

Lists are often used in presentations to organize information in a manner that is easier for the audience to follow. Beamer includes three methods for displaying lists:

Itemize Used to display a list of items that do not have a special ordering.

**KOD KARD KED KE YARA** 

Enumerate Used to display a list of numbered, ordered items.

<span id="page-52-0"></span>Description Used to display a list that explains or defines labels.

#### Lists - Itemize

Each list environment is structured in a very similar way. Each new item is indicated by the \item command.

#### Example of Itemize

```
\begin{itemize}
\item The first item
\item The second item
\item The third item
\item The fourth item
\end{itemize}
```
- The first item
- $\blacksquare$  The second item
- The third item
- **The fourth item**

KEL KARIKEN (EN EN 1900)

### Lists - Enumerate

By using the enumerate environment instead of the *itemize* environment, the items are displayed in a numbered list.

#### Example of Enumerate

<span id="page-54-0"></span>\begin{enumerate} \item The first item \item The second item \item The third item \item The fourth item \end{enumerate}

- **1** The first item
- **2** The second item
- **3** The third item
- **<sup>4</sup>** The fourth item

KEL KARIKEN (EN EN 1900)

### Lists - Description

The description environment is slightly different. Each item takes the term being described as an option. The environment itself takes an option as well, which should be the longest term being described. This will set the indentation so the descriptions line up with each other.

#### Example of Description

<span id="page-55-0"></span>\begin{description}[Second Item] \item[First Item] Description of first item \item[Second Item] Description of second item \item[Third Item] Description of third item \item[Fourth Item] Description of fourth item \end{description}

### Lists - Description

As you can see, the terms are on the left and are correctly indented so that their descriptions line up. The terms are also assigned a different color to set them apart from the descriptions.

**KOD KARD KED KE YARA** 

#### Example of Description - Result

<span id="page-56-0"></span>First Item Description of first item Second Item Description of second item Third Item Description of third item Fourth Item Description of fourth item

## **Outline**

- [About Beamer](#page-15-0)
- [Templates](#page-26-0)
- [Frames](#page-30-0)
- [Sections and Subsections](#page-38-0)
- [Text](#page-41-0)
- [Alignment and Spacing](#page-48-0)
- [Lists](#page-51-0)
- [Overlays](#page-57-0)
- [Tables](#page-80-0)
- [Frame Structures](#page-86-0)
- [Graphics](#page-95-0)
- [Themes](#page-98-0)
- [Transitions](#page-103-0)
- <span id="page-57-0"></span>[More Information](#page-108-0)

イロン 不便 メスミンス ヨン・ヨー

 $2Q$ 

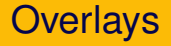

- Having parts of your slides appear incrementally aids the audience by bringing their attention to the information that is currently being discussed.
- <span id="page-58-0"></span> $\blacksquare$  In Beamer, overlays control the order in which parts of the frame

 $\mathbf{E} = \mathbf{A} \oplus \mathbf{A} + \mathbf{A} \oplus \mathbf{A} + \mathbf{A} \oplus \mathbf{A} + \mathbf{A} \oplus \mathbf{A}$ 

 $2Q$ 

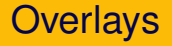

- Having parts of your slides appear incrementally aids the audience by bringing their attention to the information that is currently being discussed.
- <span id="page-59-0"></span> $\blacksquare$  In Beamer, overlays control the order in which parts of the frame appear.

**KOD KAD KED KED E VAN** 

#### Overlays - Pause

An easy way to implement an *overlay* is to place the \pause command between the parts you want to show up separately.

For example, you could separate three items like this:

```
\textbf{Step1:} Compute the maximal suffix of $w$
with respect to \prec preceq 1$ (say \vee) and the
maximal suffix of $w$ with respect to $\preceq_r$
(say $v'$).
\pause
```

```
\textbf{Step 2:} Find words $u$, $u'$ such that
Sw = uv = u'v's.
\pause
```
<span id="page-60-0"></span>\textbf{Step 3:} If \$|v| \le |v'|\$, then output \$(u,v)\$. Otherwise, output\$(u',v')\$.

**KOD KARD KED KED DAR** 

#### Overlays - Pause

#### **Step1:** Compute the maximal suffix of *w* with respect to  $\prec_l$  (say *v*) and the maximal suffix of  $w$  with respect to  $\preceq_r$  (say  $v'$ ).

**Step 2:** Find words *u*, *u'* such that  $w = uv = u'v'$ .

<span id="page-61-0"></span>

**KEINK (FINTER EN 1990)** 

#### Overlays - Pause

**Step1:** Compute the maximal suffix of *w* with respect to  $\prec_l$  (say *v*) and the maximal suffix of  $w$  with respect to  $\preceq_r$  (say  $v'$ ).

**Step 2:** Find words  $u, u'$  such that  $w = uv = u'v'$ .

<span id="page-62-0"></span>

**KEINK (FINTER EN 1990)** 

#### Overlays - Pause

**Step1:** Compute the maximal suffix of *w* with respect to  $\prec_l$  (say *v*) and the maximal suffix of  $w$  with respect to  $\preceq_r$  (say  $v'$ ).

**Step 2:** Find words  $u, u'$  such that  $w = uv = u'v'$ .

<span id="page-63-0"></span>**Step 3:** If  $|v| \le |v'|$ , then output  $(u, v)$ . Otherwise, output $(u', v')$ .

**KOD KAD KED KED E VAN** 

### **Overlay Specifications**

For more advanced overlays, many commands and environments incorporate overlay specifications.

To understand overlay specifications, we must first understand how a frame is displayed in the presentation.

Most often, a frame will represent a single slide in the presentation. However, to display effects such as appearing text, multiple slides are revealed in succession to give the *illusion* of more material appearing in the same slide.

<span id="page-64-0"></span>For example, \pause creates multiple separate slides. The first slide displays the information contained above the first \pause, the second slide displays the information down to the second  $\Box$  pause, and so on.

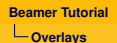

### Overlay Specifications

- $\blacksquare$  Overlay specifications are given in pointed brackets  $\langle \langle \cdot, \cdot \rangle$  and indicate which slide the corresponding information should appear on.
- $\blacksquare$  The specification <1-> means "display from slide 1 on." <1-3> means "display from slide 1 to slide  $3.7 < -3.5 - 6.8$  -> means "display on all slides except slides 4 and 7."

 $\blacksquare$  Here is an example:

```
\begin{itemize}
```
<span id="page-65-0"></span>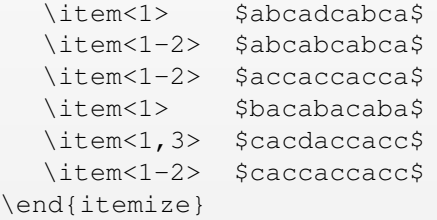

### Overlay Specifications - Example

In this example, a multiple choice question is asked and only the correct answers will appear on the second and third slides.

Which of these words *u* have  $p(u) = 3$ ? What about  $p(u) = 4$ ?

- *abcadcabca*
- *abcabcabca*
- *accaccacca*
- *bacabacaba*
- *cacdaccacc*
- <span id="page-66-0"></span>■ *caccaccacc*

**KOD KARD KED KE YARA** 

## Overlay Specifications - Example

In this example, a multiple choice question is asked and only the correct answers will appear on the second and third slides.

<span id="page-67-0"></span>Which of these words *u* have  $p(u) = 3$ ? What about  $p(u) = 4$ ? *abcadcabca abcabcabca accaccacca bacabacaba cacdaccacc* ■ *caccaccacc* 

**KOD KARD KED KE YARA** 

### Overlay Specifications - Example

In this example, a multiple choice question is asked and only the correct answers will appear on the second and third slides.

Which of these words *u* have  $p(u) = 3$ ? What about  $p(u) = 4$ ?

- *abcadcabca*
- *abcabcabca*
- *accaccacca*
- *bacabacaba*
- *cacdaccacc*
- <span id="page-68-0"></span>*caccaccacc*

KEL KARIKEN (EN EN 1900)

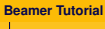

## Overlay Specifications

Overlay specifications can also be used to make certain text commands take effect at different times. For example, this code applies the *alert* command only on specified slides:

#### Example Code

```
\alert{Alert on all slides}
\alert<2>{Alert on slide 2}
\alert<3>{Alert on slide 3}
\alert<1,3>{Alert on slides 1 and 3}
\alert<-2,4>{Alert on slides 1, 2 and 4}
```
<span id="page-69-0"></span>**Note:** If you want each item of a list to appear in order, use the  $[\langle +->]$  option. (i.e. \begin{itemize} $[\langle +->]$ )

## Overlay Specifications - Example

**KEINK (FINTER EN 1990)** 

#### Result of Code

Alert on all slides

Alert on slide 2

Alert on slide 3

Alert on slides 1 and 3

<span id="page-70-0"></span>Alert on slides 1, 2 and 4

## Overlay Specifications - Example

K ロ ▶ K (日) X X B → K B → 2 B → 9 Q (2)

#### Result of Code

Alert on all slides

Alert on slide 2

Alert on slide 3

Alert on slides 1 and 3

<span id="page-71-0"></span>Alert on slides 1, 2 and 4
## Overlay Specifications - Example

K ロ ▶ K (日) X X B → K B → D B → O Q (2)

#### Result of Code

Alert on all slides

Alert on slide 2

Alert on slide 3

Alert on slides 1 and 3

<span id="page-72-0"></span>Alert on slides 1, 2 and 4

## Overlay Specifications - Example

K ロ ▶ K (日) X X B → K B → D B → O Q (2)

#### Result of Code

Alert on all slides

Alert on slide 2

Alert on slide 3

Alert on slides 1 and 3

<span id="page-73-0"></span>Alert on slides 1, 2 and 4

# Overlay Specifications

Overlay specifications can be used with these commands to achieve the default effect:

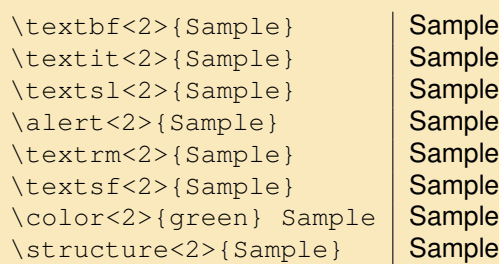

<span id="page-74-0"></span>**Note:** The effect will only appear on the second slide.

K ロ ▶ K @ ▶ K 할 ▶ K 할 ▶ . 할 → 9 Q Q\*

# Overlay Specifications

Overlay specifications can be used with these commands to achieve the default effect:

```
\textbf<2>{Sample} Sample
\textit<2>{Sample} Sample
\textsl<2>{Sample} Sample
\alert<2>{Sample} | Sample
\textrm<2>{Sample} Sample
\textsf<2>{Sample} | Sample
\color<2>{green} Sample | Sample
\structure<2>{Sample} | Sample
```
<span id="page-75-0"></span>**Note:** The effect will only appear on the second slide.

KEL KARIKEN (EN EN 1900)

### Overlay Specifications - Special Commands

Some commands have special overlay specification effects:

<span id="page-76-0"></span>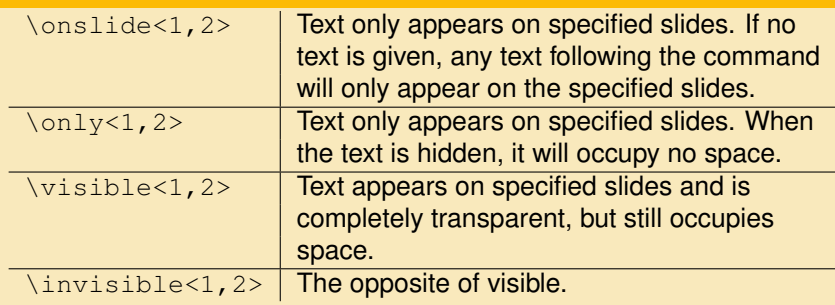

K ロ ▶ K (日) X X B → K B → D B → O Q (2)

### Overlay Specifications - Special Commands

<span id="page-77-0"></span>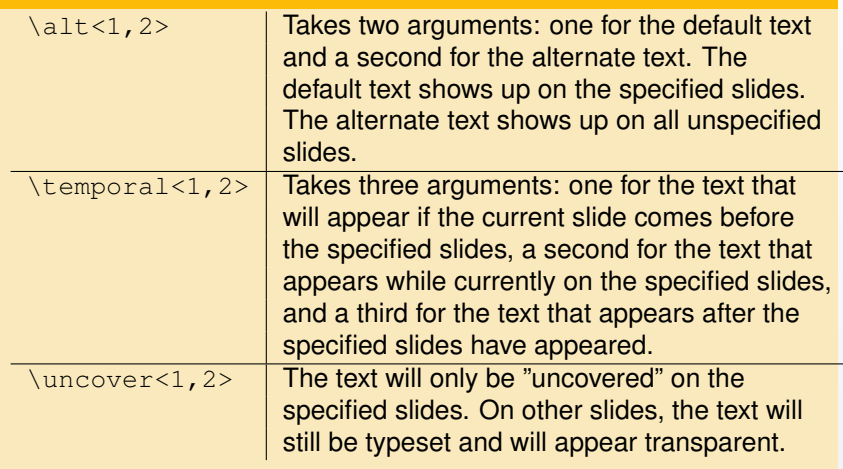

# Overlay Specifications - Environments

Environments can also be overlay specification aware. For most environments, the entire environment will only appear on the specified slides.

#### Example

```
\begin{frame}
 \begin{theorem}<1->
   There exists an infinite set.
 \end{theorem}
 \begin{proof}<2->
   This follows from the axiom of infinity.
 \end{proof}
\end{frame}
```
KEL KARIKEN (EN EN 1900)

### Overlay Specifications - Environments

For each of the basic commands that take overlay specifications, there is an equivalent environment that will also take overlay specifications.

<span id="page-79-0"></span>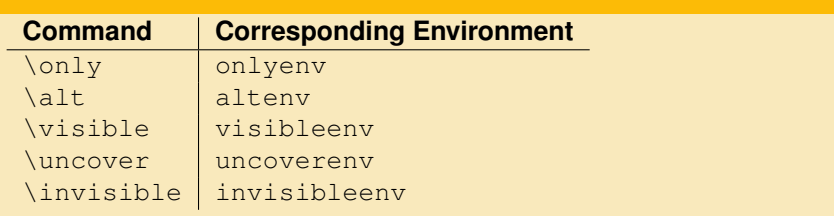

**KOD KAD KED KED E VAN** 

# **Outline**

- [About Beamer](#page-15-0)
- [Templates](#page-26-0)
- [Frames](#page-30-0)
- [Sections and Subsections](#page-38-0)
- [Text](#page-41-0)
- [Alignment and Spacing](#page-48-0)
- [Lists](#page-51-0)
- [Overlays](#page-57-0)
- [Tables](#page-80-0)
- [Frame Structures](#page-86-0)
- [Graphics](#page-95-0)
- [Themes](#page-98-0)
- [Transitions](#page-103-0)
- <span id="page-80-0"></span>[More Information](#page-108-0)

イロン 不便 メスミンス ヨン・ヨー

 $2Q$ 

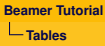

Simple tables can be created in Beamer with the tabular environment. We will begin with a simple table and add more detail as we go along.

- $\blacksquare$  Tables start with the command \begin{tabular}{ccc}.
- $\blacksquare$  {ccc} tells us the number of columns as well as the alignment of each column. This table has three columns; each column is center aligned.
- Columns can be aligned to the left  $\{1\}$ , center  $\{c\}$ , or right  $\{r\}$ .
- Alignments can be mixed up. For example,  $\{lrrr\}$ .
- $\blacksquare$  Tables are constructed in rows. An  $\&$  divides each cell and each row must end with  $\forall$ .

**KORKARA A BRATA BARA** 

<span id="page-81-0"></span> $\blacksquare$  \end{tabular} closes the table.

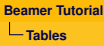

A typical Beamer table will start out like this:

#### Example Beamer Table

```
\begin{tabular}{ccc}
  cell 1 \& cell 2 \& cell 3 \\
  cell 4 \& cell 5 \& cell 6 \\
\end{tabular}
```
cell 1 cell 2 cell 3 cell 4 cell 5 cell 6

**KOD KAD KED KED E VAN** 

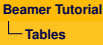

We can add \hline between rows to divide rows more clearly:

Example Beamer Table

```
\begin{tabular}{ccc}
  \hline
  cell 1 & cell 2 & cell 3 \vee\hline
  cell 4 \& cell 5 \& cell 6 \\
  \hline
\end{tabular}
```
<span id="page-83-0"></span>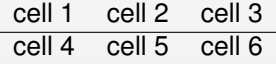

**KEINK (FINTER EN ARCH)** 

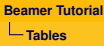

We can add a "I" between column indicators to divide columns more clearly:

#### Example Beamer Table

```
\begin{tabular}{|c|c|c|}
  cell 1 \& cell 2 \& cell 3 \\
  cell 4 & cell 5 & cell 6 \vee\end{tabular}
```
cell 1 |cell 2 |cell 3 cell 4 |cell 5 |cell 6

**KOD KAD KED KED E VAN** 

Use \textbf and multiple \hline commands to create a header:

#### Example Beamer Table

```
\begin{tabular}{c||c|c|c|}
  & \textbf{header 1} &
  \textbf{header 2} & \textbf{header 4} \\
  \hline
  \hline
  \textbf{header 4} & cell 1 & cell 2 & cell 3 \\
  \hline
  \textbf{header 5} & cell 4 & cell 5 & cell 6 \\
\end{tabular}
```
<span id="page-85-0"></span>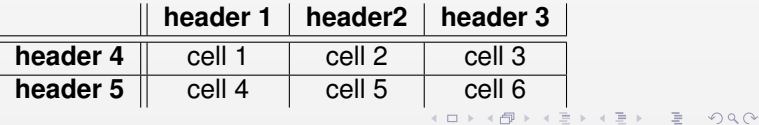

# **Outline**

- [About Beamer](#page-15-0)
- [Templates](#page-26-0)
- [Frames](#page-30-0)
- [Sections and Subsections](#page-38-0)
- [Text](#page-41-0)
- [Alignment and Spacing](#page-48-0)
- [Lists](#page-51-0)
- [Overlays](#page-57-0)
- [Tables](#page-80-0)
- [Frame Structures](#page-86-0)
- [Graphics](#page-95-0)
- [Themes](#page-98-0)
- [Transitions](#page-103-0)
- <span id="page-86-0"></span>[More Information](#page-108-0)

**KEINK (FINTER EN ARCH)** 

## Structuring a Frame

Beamer provides many ways to *structure* your frames so they appear well organized and are easy for the audience to follow. This section will focus on:

**KORKARA A BRATA BARA** 

- Columns
- **Blocks**
- <span id="page-87-0"></span>**Boxes (Borders)**

### **Columns**

The column environment is called as shown below:

```
\begin{columns}
 \column{.xx\textwidth}
   First column text and/or code
```

```
\column{.xx\textwidth}
   Second column text and/or code
\end{columns}
```
<span id="page-88-0"></span>where xx is the percentage of the width of the slide.

**KORKARA A BRATA BARA** 

#### Columns - Example

Here is a simple example:

```
\begin{columns}
 \column{.5\textwidth}
   Column Number 1
 \column{.5\textwidth}
   Column Number 2
\end{columns}
```
<span id="page-89-0"></span>Which gives us:

Column Number 1 Column Number 2

### **Blocks**

Blocks can be used to separate a specific section of text or graphics from the rest of the frame:

\begin{block}{Introduction to {\LaTeX}}

''Beamer is a {\LaTeX}class for creating presentations that are held using a projector..."

\end{block}

#### Introduction to  $\cancel{\text{FTF}}$ X

<span id="page-90-0"></span>"Beamer is a LAT<sub>EX</sub> class for creating presentations that are held using a projector..."

**KOD KAD KED KED E VAN** 

### **Blocks**

Other block environments are also available. Each environment can be used in place of block and has its own color scheme to keep your examples well organized.

#### **Other Block Environments**

<span id="page-91-0"></span>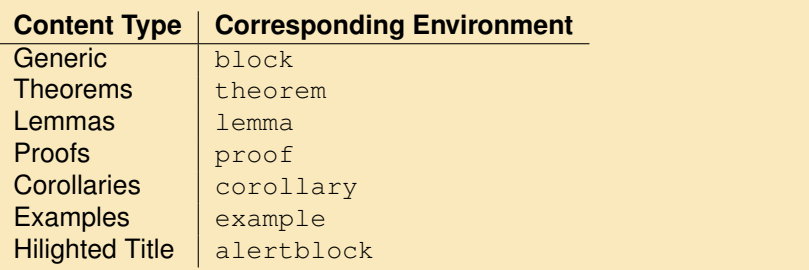

K ロ ▶ K (日) X X B → K B → D B → O Q (2)

#### Columns and Blocks

We can combine columns and blocks to make a much cleaner looking presentation.

**KOD KARD KED KE YARA** 

```
\begin{columns}[t]
   \column{.5\textwidth}
       \begin{block}{Column 1 Header}
          Column 1 Body Text
       \end{block}
   \column{.5\textwidth}
       \begin{block}{Column 2 Header}
          Column 2 Body Text
       \end{block}
\end{columns}
```
<span id="page-92-0"></span>Gives us...

### Columns and Blocks

Column 1 Header

Column 1 Body Text

Column 2 Header

Column 2 Body Text

<span id="page-93-0"></span>Notice that the  $[t]$  argument to the columns command top-aligned our blocks so they are vertically even as opposed to vertically centered on the slide.

### Text Boxes

Borders can also be used to add structure and organization to your presentation. To access these commands, you must first add \usepackage{fancybox} to the preamble of your file. Here are some examples:

<span id="page-94-0"></span>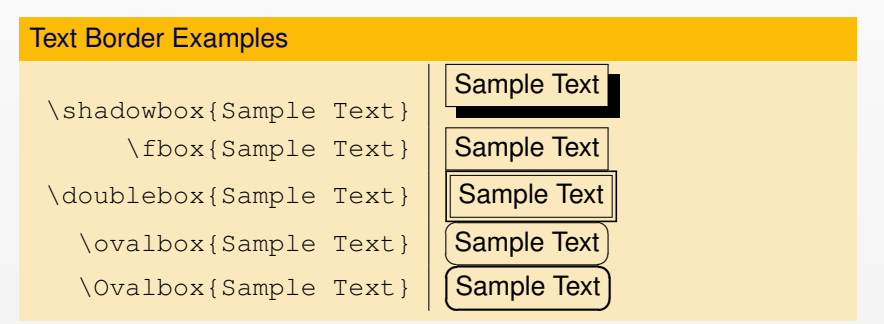

 $\mathsf{E} = \mathsf{E} \left[ \mathsf{E} \left[ \mathsf{E} \left[ \mathsf{E} \left[ \mathsf{E} \left[ \mathsf{E} \left[ \mathsf{E} \left[ \mathsf{E} \left[ \mathsf{E} \left[ \mathsf{E} \left[ \mathsf{E} \right] \right] \right] \right] \right] \right] \mathsf{E} \left[ \mathsf{E} \left[ \mathsf{E} \left[ \mathsf{E} \left[ \mathsf{E} \left[ \mathsf{E} \left[ \mathsf{E} \left[ \mathsf{E} \left[ \mathsf{E} \left[ \mathsf{E} \left[ \mathsf{E} \left[$ 

 $2Q$ 

# **Outline**

- [About Beamer](#page-15-0)
- [Templates](#page-26-0)
- [Frames](#page-30-0)
- [Sections and Subsections](#page-38-0)
- [Text](#page-41-0)
- [Alignment and Spacing](#page-48-0)
- [Lists](#page-51-0)
- [Overlays](#page-57-0)
- [Tables](#page-80-0)
- [Frame Structures](#page-86-0)
- [Graphics](#page-95-0)
- [Themes](#page-98-0)
- [Transitions](#page-103-0)
- <span id="page-95-0"></span>[More Information](#page-108-0)

イロン 不便 メスミンス ヨン・ヨー

# **Graphics**

- Including graphics in a  $\angle E\rightarrow E\times E$  presentation is fairly simple, although limited.
- There are multiple packages with varying ease of use and graphic quality.
- For this tutorial, we will use the graphics package. Be sure to add  $\text{user}$  add  $\text{user}$  ackage {graphics} to the preamble of your  $\text{OPT}$ file.
- <span id="page-96-0"></span> $\blacksquare$  The graphics package supports the most common graphic formats .pdf, .jpg, .jpeg, and .png. Other formats must be converted to a supported format in an external editor.

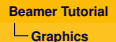

# **Graphics**

A graphic can be added in the same way it is added in a  $\lfloor \frac{A}{A} \rfloor$ document by invoking the *\includegraphics* command.

Example Graphic

<span id="page-97-0"></span>\includegraphics[height=3cm]{fractal.png}

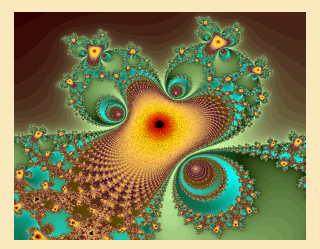

 $A \equiv 1 + A \pmod{100} \times 100 \times 100 \times 100 \times 1000$ 

 $QQQ$ 

# **Outline**

- [About Beamer](#page-15-0)
- [Templates](#page-26-0)
- [Frames](#page-30-0)
- [Sections and Subsections](#page-38-0)
- [Text](#page-41-0)
- [Alignment and Spacing](#page-48-0)
- [Lists](#page-51-0)
- [Overlays](#page-57-0)
- [Tables](#page-80-0)
- [Frame Structures](#page-86-0)
- [Graphics](#page-95-0)
- [Themes](#page-98-0)
- [Transitions](#page-103-0)
- <span id="page-98-0"></span>[More Information](#page-108-0)

イロン 不便 メスミンス ヨン・ヨー

 $2Q$ 

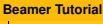

**[Themes](#page-99-0)**

#### **Themes**

Themes can change the entire look and feel of your presentation. Different themes can be selected by using the

\usetheme{}

command with one of the following arguments:

<span id="page-99-0"></span>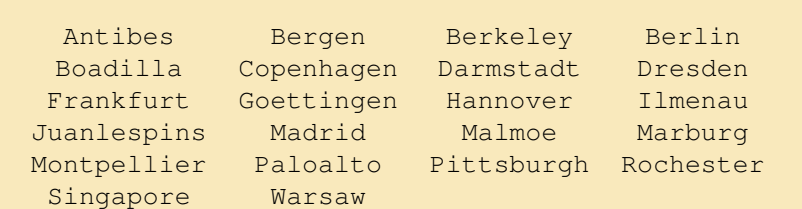

## Color Themes

If you like the layout of a certain theme but dislike the color, you can easily invoke a color theme, which is a set of complimentary colors for all the elements of your presentation. To use a color theme, place

\usecolortheme{default}

in the preamble of your .tex document and replace *default* with the theme of your choice:

<span id="page-100-0"></span>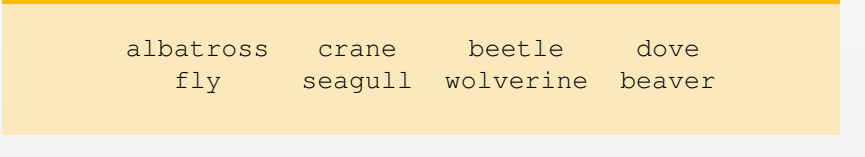

**[Themes](#page-101-0)**

### Inner Color Themes

Inner color themes specify only colors of inner elements, most notably the colors of blocks. They are selected the same way regular color themes are chosen:

\usecolortheme{lily}

<span id="page-101-0"></span>You can choose from:

lily orchid rose

**[Themes](#page-102-0)**

### Outer Color Themes

Outer color themes change the palette colors, which are the colors the headline, footline, and sidebar are based on. They are selected the same way regular color themes are chosen:

\usecolortheme{whale}

<span id="page-102-0"></span>You can choose from:

whale seahorse dolphin

# **Outline**

- [About Beamer](#page-15-0)
- [Templates](#page-26-0)
- [Frames](#page-30-0)
- [Sections and Subsections](#page-38-0)
- [Text](#page-41-0)
- [Alignment and Spacing](#page-48-0)
- [Lists](#page-51-0)
- [Overlays](#page-57-0)
- [Tables](#page-80-0)
- [Frame Structures](#page-86-0)
- [Graphics](#page-95-0)
- [Themes](#page-98-0)
- [Transitions](#page-103-0)
- <span id="page-103-0"></span>[More Information](#page-108-0)

イロン 不便 メスミンス ヨン・ヨー

 $2Q$ 

**[Transitions](#page-104-0)**

# Slide Transitions

- The PDF format offers a standardized way of defining transition effects from one slide to the next. For example, whatever was shown before the slide with the transition effect may dissolve to uncover the new slide.
- These effects should be used *sparingly* as to not distract from the content of the presentation.

**KOD KAD KED KED E VAN** 

<span id="page-104-0"></span>Be forewarned, different PDF viewers have different interpretations and levels of support for these effects.

## Slide Transitions

A slide transition is composed of a single command. This command specifies which transitions should be used *when the frame is displayed*. We can include the \transboxin transition by placing the command anywhere in the affected frame.

**KOD KARD KED KE YARA** 

#### Transboxin Slide Transition

```
\begin{frame}
  \frametitle{Example of Transboxin}
  \transboxin
  Frame Body Text
\end{frame}
```
**[Transitions](#page-106-0)**

# Slide Transitions

- **B** Slide transitions are overlay specification aware, so \transboxin<2> will cause the second slide of the frame to use the \transboxin effect.
- <span id="page-106-0"></span>■ There are two possible options for each transition:
	- duration=<seconds> specifies the number of seconds the transitions effect needs.
	- direction=<degree> specifies the direction for directed effects.

KEL KARIKEN (EN EN 1900)

#### Slide Transition Commands

The following transitions are available:

<span id="page-107-0"></span>\transblindshorizontal Horizontal blinds pulled away \transblindsvertical Vertical blinds pulled away

\transboxin Move to center from all sides \transboxout Move to all sides from center \transdissolve Slowly dissolve what was shown before \transglitter Glitter sweeps in specified direction \transslipverticalin Sweeps two vertical lines in \transslipverticalout Sweeps two vertical lines out \transhorizontalin Sweeps two horizontal lines in \transhorizontalout Sweeps two horizontal lines out \transwipe Sweeps single line in specified direction \transduration{2} Show slide specified number of seconds
## **Outline**

- [About Beamer](#page-15-0)
- [Templates](#page-26-0)
- [Frames](#page-30-0)
- [Sections and Subsections](#page-38-0)
- [Text](#page-41-0)
- [Alignment and Spacing](#page-48-0)
- [Lists](#page-51-0)
- [Overlays](#page-57-0)
- [Tables](#page-80-0)
- [Frame Structures](#page-86-0)
- [Graphics](#page-95-0)
- [Themes](#page-98-0)
- [Transitions](#page-103-0)
- <span id="page-108-0"></span>[More Information](#page-108-0)

K ロ > K @ > K 할 > K 할 > → 할 → 9 Q @

**[More Information](#page-109-0)**

## More Information

Thank you for taking the time to read through this LATEX Beamer tutorial. You should now have the basic knowledge you need to make elegant, professional-looking presentations.

If you have any questions regarding the contents of this tutorial or LATEX Beamer, please refer to the *Beamer User Guide*, which is included with the Beamer package, or follow this link:

<span id="page-109-0"></span>[http://www.ctan.org/tex-archive/macros/latex/contrib/beamer/doc/.](http://www.ctan.org/tex-archive/macros/latex/contrib/beamer/doc/)

**KORKARA REPARED A SOLO**